# Modelowanie w środowisku BIM mostów nasuwanych podłużnie

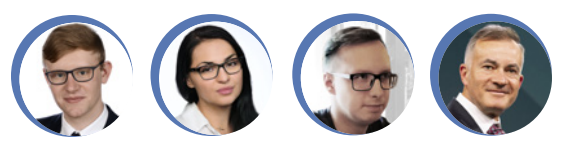

tekst: **mgr inż. DAWID BRZEZOWSKI**, **mgr inż. SANDRA BIENIA- -KRÓWKA**, **dr inż. MARCIN JASIŃSKI**, **prof. dr hab. inż. MAREK SALAMAK**, Politechnika Śląska

Rozwój i wprowadzanie nowych metod budowy mostów, w których występuje coraz większy poziom automatyzacji, rozpoczęło się oczywiście jeszcze na długo przed początkami cyfryzacji branży budowlanej i pojawieniem się metodyki BIM (building information modeling) [1]. Głównym celem było przede wszystkim skrócenie czasu budowy i obniżenie kosztów inwestycji, szczególnie w odniesieniu do mostów betonowych, w których coraz powszechniej stosowano sprężenie i eliminowano potrzebę użycia tradycyjnych rusztowań i deskowań.

Na rycinie 1 pokazano najważniejsze stosowane obecnie metody budowy długich mostów, w których wykorzystuje się zaawansowane urządzenia technologiczne i organizację robót. Umożliwia to wprowadzenie jak największego poziomu automatyzacji, a nawet robotyzacji. Są to też metody, w których szybciej ujawniają się zalety metodyki BIM. Zaliczyć do nich można m.in. nasuwanie podłużne, przęsło po przęśle, sukcesywny montaż, metody nawisowe (wspornikowe). Spośród nich najczęściej i najdłużej stosowaną w naszym kraju metodą jest nasuwanie podłużne. I dlatego właśnie tę metodę wybrano jako przykład pokazujący możliwości modelowania w środowisku BIM. Zadanie to zostało zrealizowane w ramach pracy dyplomowej dwojga absolwentów Politechniki Śląskiej: Sandry Bieni i Dawida Brzezowskiego. Była to pierwsza taka próba w naszym kraju, choć ze względu na pandemię nie udało się jej jeszcze zaprezentować ani opublikować. W 2022 r. podobne zagadnienie przedstawione zostało przez zespół autorów na konferencji Wrocławskie Dni Mostowe [2].

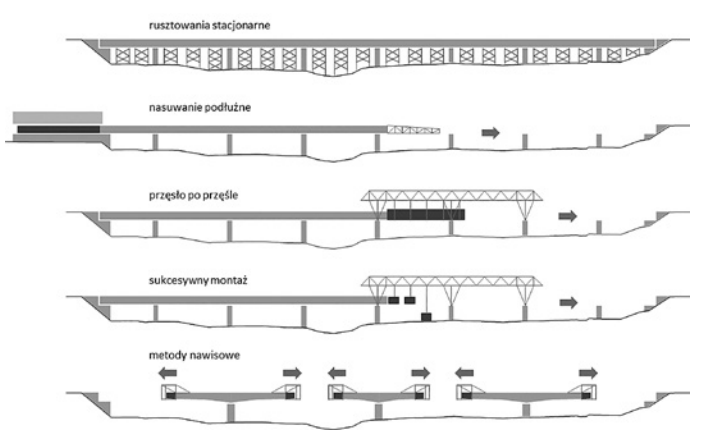

Ryc. 1. Najważniejsze metody budowy długich mostów betonowych

### Specyfika metody nasuwania podłużnego

W metodzie nasuwania podłużnego konstrukcja przęsła podzielona jest na segmenty przygotowywane i betonowane na nieruchomym stanowisku wytwórni, znajdującym się najczęściej bezpośrednio za przyczółkiem po jednej stronie przeszkody. Gotowy segment jest wysuwany bezpośrednio po jego sprężeniu i w ten sposób w formie zwalnia się miejsce do przygotowania kolejnej sekcji. Zatem pierwszy segment przebywa w ten sposób najdłuższą drogę, zanim osiągnie docelowe położenie. Cała wydłużająca się konstrukcja przęsła przesuwa się po wcześniej zbudowanych podporach. Do budowy tą metodą stosuje się różne urządzenia technologiczne, które uzależnione są od warunków terenowych i ekonomicznych (ryc. 2). Zaliczyć do nich można: wytwórnię, belkę dziobową (awanbek), maszty z odciągami, podpory montażowe, łożyska ślizgowe, urządzenia trakcyjne itd.

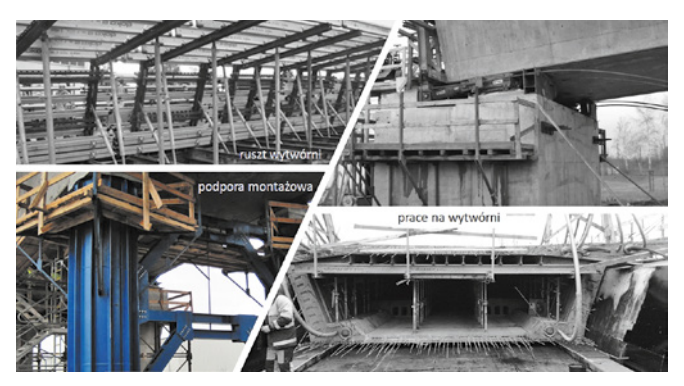

Ryc. 2. Zdjęcia z budowy metodą nasuwania podłużnego estakady Heweliusza w Gliwicach

W przypadku nasuwania podłużnego wyzwaniem zarówno dla projektanta, jak i wykonawcy są takie zagadnienia, jak: ciągła zmiana schematów statycznych podczas powtarzających się cykli nasuwania, zmienność bryły i usytuowania konstrukcji w przestrzeni oraz etapowanie sprężenia, które obejmuje sprężenie montażowe (centryczne) i docelowe (o zmiennej trajektorii). Te zagadnienia wymagają użycia jednego modelu informatycznego, który byłby wspólny w fazie projektowania i w fazie wykonawczej.

Nasuwanie podłużne jest obecnie jedną z bardziej efektywnych i powszechnie stosowanych metod w budownictwie mostowym, która świetnie sprawdza się przy budowie długich obiektów (powyżej 200 m) o powtarzalnych przęsłach o rozpiętości od 30 m do 60 m. Pozwala na budowę bez potrzeby wznoszenia rusztowań w przestrzeni podmostowej (rzeki, jeziora, doliny, tereny zurbanizowane) i bez wprowadzania utrudnień w ruchu na przekraczanych autostradach lub liniach kolejowych. W naszym kraju technologia nasuwania podłużnego po raz pierwszy została wdrożona przez zespół projektantów skupionych wokół Politechniki Śląskiej. Było to przy budowie mostu Jagiellońskiego nad Sołą w Oświęcimiu w połowie lat 80. XX w., a potem mostu granicznego przez dolinę Olzy w Cieszynie Boguszowicach [3].

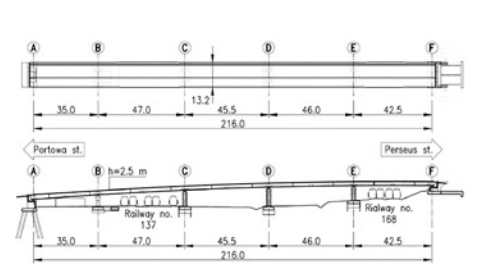

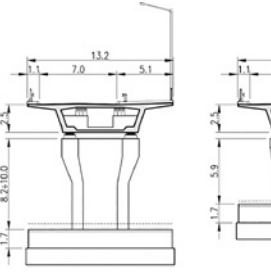

Ryc. 3. Rysunki estakady Heweliusza

Metodyka BIM może mieć wyjątkowo duży obszar zastosowań w przypadku tej technologii. Przede wszystkim chodzi o zaprojektowanie właściwej geometrii przęsła i dokładne określenie położenia podpór z łożyskami ślizgowymi. Jednym z ograniczeń tej metody są bowiem ścisłe reguły dotyczące właściwego kształtu przęsła, którego oś podłużna musi tworzyć w przestrzeni samonasuwającą trajektorię (np. łuk kołowy lub krzywa śrubowa). Właśnie krzywą śrubową zastosowano przy budowie mostu granicznego w Cieszynie, a Jerzy Weseli opracował do tego specjalny program komputerowy [4], który pod koniec lat 80. XX w. wspomagał przestrzenne kształtowanie mostów betonowych wykonywanych na łukach trasy metodą nasuwania podłużnego. Ponadto ważna jest ścisła kontrola geometrii podczas nasuwania i rektyfikacja położenia łożysk nasuwanej konstrukcji oraz korygowanie jej trakcji. Świetnie do tego nadaje się dokładny model 3D, który zawiera informacje dotyczące geometrii obiektu wraz z podziałem konstrukcji na segmenty. Z kolei powtarzalność czynności oraz zaplanowanie zasobów na budowie mogą być opisane za pomocą narzędzi BIM 4D i 5D.

#### Charakterystyka modelowanej estakady

Do modelowania w środowisku BIM wybrano estakadę Heweliusza nad torami kolejowymi w Gliwicach (ryc. 3). Została zbudowana w 2012 r. przez firmę Skanska według projektu inż. Piotra Waneckiego. Łączy północne dzielnice miasta z centrum oraz terenami przemysłowymi. Estakada przeprowadzona jest nad trasą kolejową E30 Wrocław – Gliwice – Katowice oraz kolejowym połączeniem z pobliskim Śląskim Centrum Logistyki w gliwickim porcie śródlądowym.

Estakada posiada pięć przęseł o zróżnicowanych rozpiętościach  $35,0 + 47,0 + 45,5 + 46,0 + 42,5$  m. Jest to dość nietypowa sytuacja jak na obiekty budowane w technologii nasuwania podłużnego. Wynikało to jednak z uwarunkowań przeszkody, która zdominowana jest przez liczne torowiska i lokalne drogi. W przekroju poprzecznym dźwigar stanowi skrzynkę z betonu sprężonego o zmiennej wysokości od 2,45 do 2,91 m. Rozstaw osiowy dźwigarów w poziomie pasów dolnych wynosi 6,1 m. Na obiekcie usytuowana jest jezdnia o szerokości 7,0 m wraz z opaskami bezpieczeństwa 2 x 0,5 m, jednostronnym ciągiem pieszo-rowerowym o szerokości 4,0 m oraz barierami ochronnymi i balustradą. Niweleta drogi na odcinku wiaduktu składa się z dwóch części – odcinka o stałym pochyleniu 5,94% oraz wypukłego łuku kołowego o promieniu 2500 m. Taka złożona geometria stanowiła duże wyzwanie przy modelowaniu w środowisku BIM, ale też podczas betonowania kolejnych segmentów i procesu nasuwania. W rzucie poziomym obiekt usytuowany jest już na prostej.

#### Model BIM estakady i elementów technologicznych

Model BIM 3D estakady opracowano na potrzeby tworzonej w ramach projektu B+R mobilnej aplikacji Smart Bridge

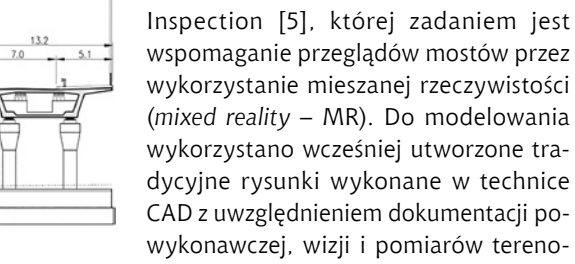

wykorzystanie mieszanej rzeczywistości (*mixed reality* – MR). Do modelowania wykorzystano wcześniej utworzone tradycyjne rysunki wykonane w technice CAD z uwzględnieniem dokumentacji powykonawczej, wizji i pomiarów terenowych oraz danych archiwalnych z procesu budowy, które pozyskano u zarządcy

obiektu. Pozwoliło to na wierne odwzorowanie faktycznie zbudowanej konstrukcji. Utworzono więc fundamenty i podpory ze zbrojeniem, skrzynkowy dźwigar z cięgnami sprężającymi i układem zbrojenia, łożyska oraz elementy wyposażenia w postaci urządzeń dylatacyjnych, nawierzchni, jezdni i chodników, barier i balustrad, gzymsów, a także instalacje wewnętrzne z oświetleniem wnętrza skrzynki. Wybrane fragmenty modelu pokazano na rycinie 4. Nietypowość części elementów wynika z wymagań technologicznych, które wymusiło nasuwanie podłużne oraz konieczność zabezpieczenia torów linii kolejowych. Wszystkie stanowią zdefiniowane wcześniej rodziny z odpowiednio przypisanymi informacjami w postaci metadanych, zgodnych ze strukturą danych standardu IFC 4x2. Było to potrzebne do transferu i selektywnego wyświetlania modelu IFC w mobilnej aplikacji wspomagającej inspektora mostowego podczas oceny stanu technicznego [5].

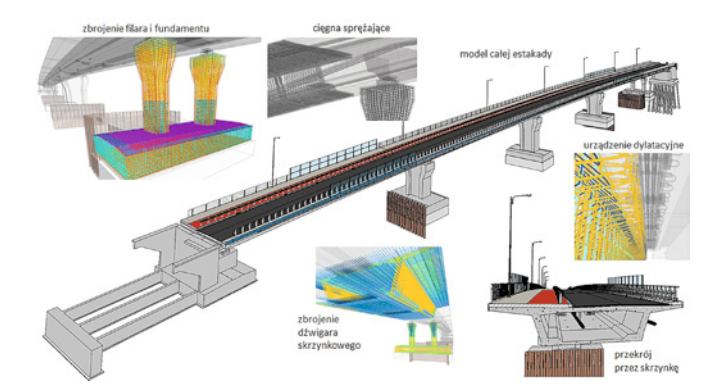

Ryc. 4. Elementy modelu BIM 3D estakady Heweliusza

Do utworzenia zasadniczego modelu estakady, elementów technologicznych oraz późniejszej symulacji procesu nasuwania zastosowano kilka współpracujących ze sobą narzędzi i środowisk programistycznych.

Zasadniczy model powstał w środowisku Autodesk Revit na podstawie płaskiej dokumentacji. W tej zespołowej pracy korzystano z dysku chmurowego, co umożliwiło współdzielenie modelu. Rozpoczęto od sparametryzowania skrzynkowego przekroju poprzecznego, który pozwolił uwzględnić jego zmienną wysokość. Dane wyjściowe zapisane były w arkuszach kalkulacyjnych MS Excel. Ustrój podzielono na segmenty odpowiadające rzeczywistemu etapowaniu budowy ustroju nośnego w technologii nasuwania podłużnego. Pojedynczy segment powstał przez zespojenie kilkudziesięciu gęsto rozmieszczonych przekrojów skrzynkowych o różnych parametrach, ujmując w ten sposób wygięcie segmentu wzdłuż osi niwelety, zmianę wysokości skrzynki oraz zmienny wysięg wsporników pod osłony przeciwporażeniowe. Część zadań wsparto skryptami utworzonymi w językach programowania graficznego Dynamo i tekstowego, które po kompilacji użyto w formie

wtyczek do programu Revit. Z uwagi na brak dedykowanych klas mostowych i systemowych do odwzorowania elementów sprężenia wykorzystano przewody elastyczne ujęte w ramach bibliotek instalacyjnych i sanitarnych, z kolei większość elementów wyposażenia bazuje na uniwersalnych typach (modelach ogólnych).

Dodatkowym utrudnieniem była też geometria niwelety trasy na odcinku ustroju nośnego, która nie była krzywą samonasuwającą (ryc. 5). Wymagało to modyfikacji skryptu, aby uwzględnić zmienną wysokość dźwigara skrzynkowego na długości.

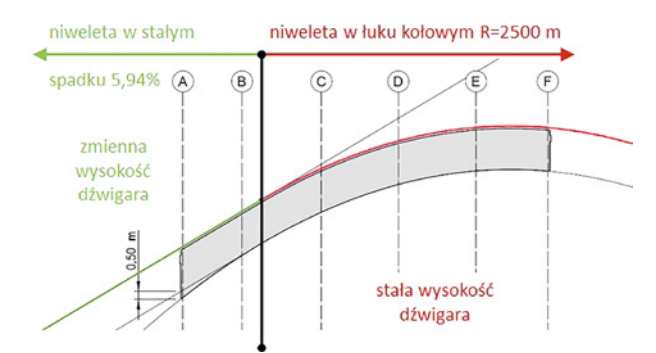

Ryc. 5. Zmienność niwelety estakady i jej wpływ na wysokość dźwigara skrzynkowego

Modelowanie elementów technologicznych ograniczyło się do zasadniczych urządzeń i elementów technologicznych, jakie są niezbędne przy metodzie nasuwania i były w rzeczywistości wykonane i użyte. Pierwszym było stanowisko wytwórni o długości ponad 27 m, którą wraz ze specjalnie utworzonymi parametrycznymi rodzinami pokazano na rycinie 6. Niweleta bieżni ukształtowana jest zmienną grubością warstwy nadbetonu nad górną krawędzią ścian wytwórni. Jej nachylenie wynika z geometrii ustroju nośnego estakady.

Kolejnymi elementami były podpory montażowe wraz z fundamentami. Trzony wykonano ze stężonych ze sobą stalowych rur o wysokościach kolejno 6,0 m w osi B1, 7,65 m w osi C1 i D1 oraz 4,0 m w osi E1 (ryc. 7).

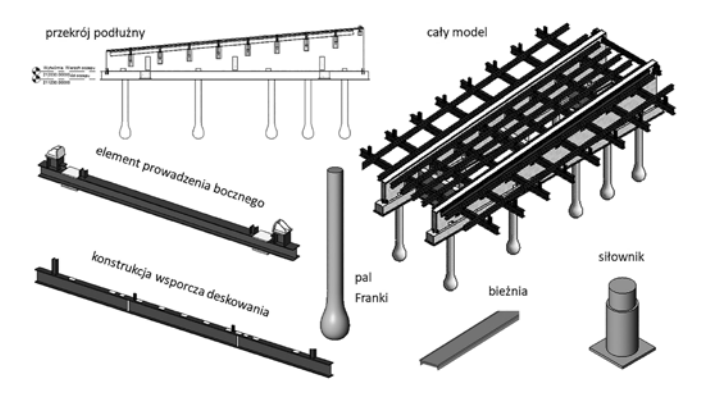

Ryc. 6. Model stanowiska wytwórni wraz z użytymi komponentami

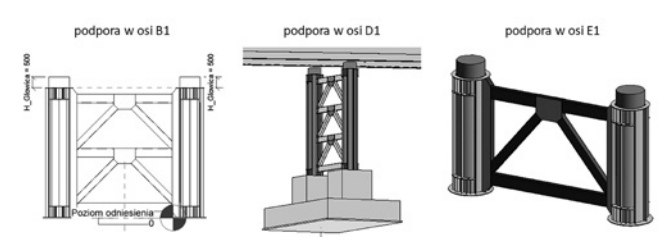

Ryc. 7. Modele podpór montażowych

Ostatnim z elementów technologicznych był awanbek o długości ponad 30 m (ryc. 8). Składał się z czterech segmentów o kolejnych długościach (licząc od zamocowania) 3 m, 6 m, 9 m i 12 m, łączonych ze sobą na śruby. Na końcu znajdowało się urządzenie naprowadzające wraz z siłownikiem. W czasie budowy konstrukcja awanbeku była zakotwiona do pierwszego segmentu dźwigara za pomocą prętów doprężających o wysokiej wytrzymałości.

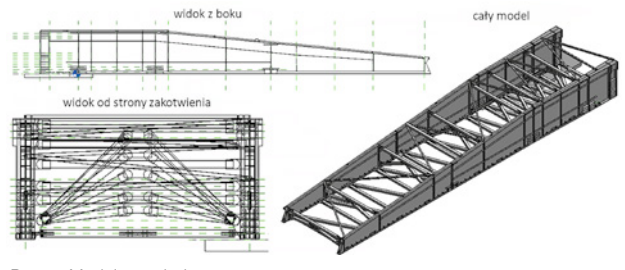

Ryc. 8. Model awanbeku

#### Symulacja procesu nasuwania

Większość powszechnie stosowanych programów służących do tworzenia modeli BIM nie jest przystosowana do sytuacji, w której elementy budowanej konstrukcji mogą w czasie zmieniać swoje położenie. A tak się przecież dzieje podczas nasuwania kolejnych segmentów wykonywanych w wytwórni. Do tego geometria ich docelowego położenia (po przesunięciach i obrotach w przestrzeni) bardzo różni się od położenia wyjściowego, jakie mają przed wysunięciem ze stanowiska wytwórni. Dlatego do parametryzacji tego iteracyjnego procesu betonowania, a potem przesuwania kolejnych segmentów został opracowany specjalny skrypt języka programowania graficznego Dynamo. Generował on w modelu bazowym nowe segmenty już po nasunięciu i przemieszczał ustrój nośny złożony z segmentów, które były wykonane w poprzednich fazach.

Mając już możliwość parametrycznego generowania układu modeli 3D segmentów w kolejnych fazach budowy, można było przystąpić do utworzenia symulacji i harmonogramu. Posłużono się tutaj programem Synchro Pro. Po wyeksportowaniu modelu do formatu IFC w programie BIMestiMate został przygotowany jeszcze przedmiar i kosztorys, który uwzględniał również etapowanie robót.

#### Harmonogram i przedmiar

Do tworzenia harmonogramów w metodyce BIM 4D najczęściej wykorzystuje się specjalistyczne narzędzia. Mogą one być integralną częścią aplikacji służącej do modelowania. Mogą też być wtyczką do nich, która potrafi odczytać tworzony i przechowywany tam model w postaci natywnej. Innym podejściem jest wykorzystanie otwartych formatów zapisu modeli BIM, jakim jest np. standard IFC. W pierwszym przypadku, gdy program pozwala jednocześnie tworzyć model BIM i harmonogram, trzeba się liczyć z tym, że narzędzia do planowania robót budowlanych są bardzo podstawowe. Niektóre z nich posiadają nieco bardziej rozbudowane możliwości, np. w Tekla Structures poszczególnym fazom można przypisać długość ich trwania i połączyć je w kolejne sekwencje. Jednak takie harmonogramy raczej nadają się do bieżącej kontroli tego, jak zmienia się obiekt wraz z upływem czasu budowy. Najczęściej ich możliwości ograniczają się do przypisania elementów do kolejnych etapów wykonywania obiektu. Nie zawsze jest dostępna wizualizacja, a często nawet

nie ma prostego wykresu Gantta. Dlatego do tworzenia bardziej zaawansowanych harmonogramów konieczne jest podłączenie modelu do profesjonalnych aplikacji.

W tym podejściu można wykorzystać programy, które potrafią otwierać modele zapisane w natywnych formatach i mają jednocześnie dużo bardziej zaawanasowane możliwości tworzenia wizualizacji i harmonogramowania (np. Autodesk Navisworks, VICO LBS Scheduling czy Bentley Synchro). Po przyporządkowaniu elementów do procesów oraz ustaleniu ich kolejności można utworzyć wizualizację kolejnych etapów budowy i przedstawić to nawet w formie animacji zsynchronizowanej z wykresem na osi czasu. Przy wprowadzeniu informacji o potrzebnym sprzęcie i sile roboczej można sprawdzić, jak w każdej chwili budowy rozkładać się będzie zapotrzebowanie na zasoby. Na rycinie 9 pokazano przykład programu Bentley Synchro Pro do opracowania harmonogramu budowy estakady Heweliusza.

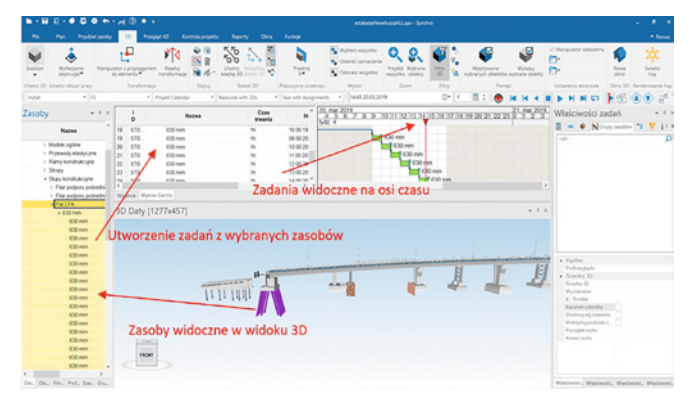

Ryc. 9. Harmonogram budowy estakady w programie Bentley Synchro Pro

Kolejnym etapem było utworzenie przedmiaru, a następnie kosztorysu (BIM 5D). Programy bazowe, takie jak Autodesk Revit, dają możliwość tworzenia przedmiarów bezpośrednio w ich środowisku. Pozwala to na szacowanie ilości materiału i kosztów już na etapie projektowania, przez co możliwe są analizy i symulacje korzystniejszych rozwiązań. Przedmiary są przez to bardzo dokładne i nieobarczone błędem wynikającym z nieuwagi lub złej interpretacji przedmiarującego. W opcjach zestawienia możemy określić, jak szczegółowe pozycje ma zawierać zestawienie, a także czy przedmiar ma podawać liczbę elementów, ich powierzchnię, objętość czy masę.

Jednak w opisywanym przypadku estakady Heweliusza wykorzystano polski produkt BIMestiMate firmy Datacomp, do którego informacje można przenieść również z modelu BIM, wykorzystując otwarty format IFC. Program ten oprócz funkcjonalności tworzenia przedmiarów i kosztorysów jest również przeglądarką modeli 3D. Automatycznie po wczytaniu modelu pojawiają się pozycje zawierające wszystkie utworzone składowe modelu. Każdą z pozycji można uzupełnić o obmiar, jednostkę miary oraz podstawę katalogu nakładów rzeczowych (KNR). Narzędzie korzysta tutaj z danych modelu powstałych w programie bazowym. Umożliwia to szybkie tworzenie przedmiarów, które jest niemal automatyczne. Poprawność takiego przedmiaru zależy od dobrze wykonanego modelu, poprawnie ustalonych konwencji nazewnictwa oraz szczegółowości.

Mając gotowy przedmiar całego obiektu, kosztorysowanie odbywa się dalej przez przypisanie odpowiedniej pozycji z KNR. Dobór pozycji powinien uwzględniać odpowiednią technologię wykonania elementu. Na końcu wprowadzono jeszcze stawki za godzinę robocizny i pracy sprzętu oraz określono narzuty i koszty pośrednie. Kosztorysowanie z wykorzystaniem programu okazało się już jednak mało zautomatyzowane. Do każdej pozycji przedmiarowej trzeba było ręcznie dodać pozycję z KNR, a to wymaga już udziału doświadczonego kosztorysanta.

#### Podsumowanie

Inżynieria mostowa to ciągłe poszukiwanie nowych rozwiązań konstrukcyjnych i materiałowych, które później zaczynają być stosowane również w innych sektorach budownictwa. To też innowacyjne i coraz bardziej zautomatyzowane i uprzemysłowione technologie budowy mostów. Należą do nich nasuwanie podłużne, betonowanie nawisowe, metody segmentowe czy też różne formy prefabrykacji, a nawet druku 3D. Wprowadzenie do budowy mostów metodyki BIM może nie tylko usprawnić już istniejące techniki ich wznoszenia, ale też wpłynie na powstawanie nowych odmian i przenikania się różnych technologii.

Wykorzystanie przy budowie mostów metodą nasuwania podłużnego technik modelowania BIM na poziomie 4D i 5D zapewnia korzyści już od samego początku inwestycji, a w szczególności:

- wykonawca posiada aktualne przedmiary w każdym momencie kolejnych iteracji modelu bez konieczności prowadzenia manualnej weryfikacji liczby przedmiarowych elementów w swoim dziale technicznym,
- wartości przedmiarowe są bardzo precyzyjne i stanowią wiarygodną informację dla kierownika robót,
- łatwiejsze zarządzanie danymi przedmiarowymi i wynikającymi z tego zamówieniami czy zapotrzebowaniem na siłę roboczą i maszyny,
- zadanie może być analizowane wielobranżowo z uwzględnieniem kolizji sieci na długości mostu, przebudowy układu drogowego czy organizacji ruchu w trakcie kolejnych etapów nasuwania,
- proces projektowania nie ogranicza się tylko do obliczeń statyczno-wytrzymałościowych, ale planowane są też procesy na budowie, co ma duży wpływ na terminowość i jakość pracy. Wielowymiarowe modele BIM umożliwiają uzyskanie oszczęd-

ności finansowych już na etapie samej budowy przez dobre jej zaplanowanie i wybranie najlepszej technologii oraz w życiu obiektu, gdzie ułatwiają przeprowadzanie przeglądów, planowanie remontów i funkcjonowanie obiektu z możliwie ograniczonym wpływem na środowisko.

#### Literatura

- [1] Salamak M.: *BIM w cyklu życia mostów*. PWN. Warszawa 2020.
- [2] Krygier A., Stachura M., Mazurek M., Jaworski J., Trochymiak W.: *Projekt mostu budowanego metodą nasuwania zgodnie z metodyką BIM*. Materiały konferencyjne 17. Wrocławskich Dni Mostowych, Wrocław, 24–25 listopada 2022, s. 423–433.
- [3] Głomb J., Radziecki A., Śliwka J., Weseli J.: *Projekt, realizacja mostu granicznego przez dolinę Olzy w Cieszynie*. "Inżynieria i Budownictwo" 1991, nr 9, s. 331–35.
- [4] Weseli J.: *Program wspomagający kształtowanie mostów betonowych wykonywanych na łukach trasy metodą nasuwania podłużnego*. "Inżynieria i Budownictwo" 1992, nr 12, s. 490–492.
- [5] Salamak M.: *Inspekcja obiektów mostowych*  z użyciem mobilnej aplikacji. "Nowoczesne Budownictwo Inżynieryjne" 2022, nr 4, s. 80–84.

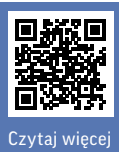

## EXPO & MULTI **CONFERENCE**

Kraków | 23-25/05/2023

Campus Warszawska Politechnika Krakowska

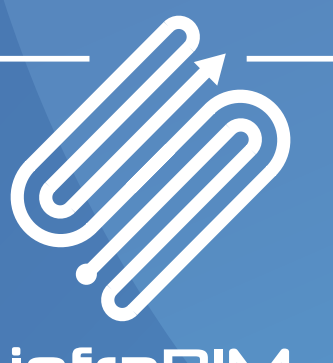

**infraBIM**<br>V4 VISEGRAD GROUP

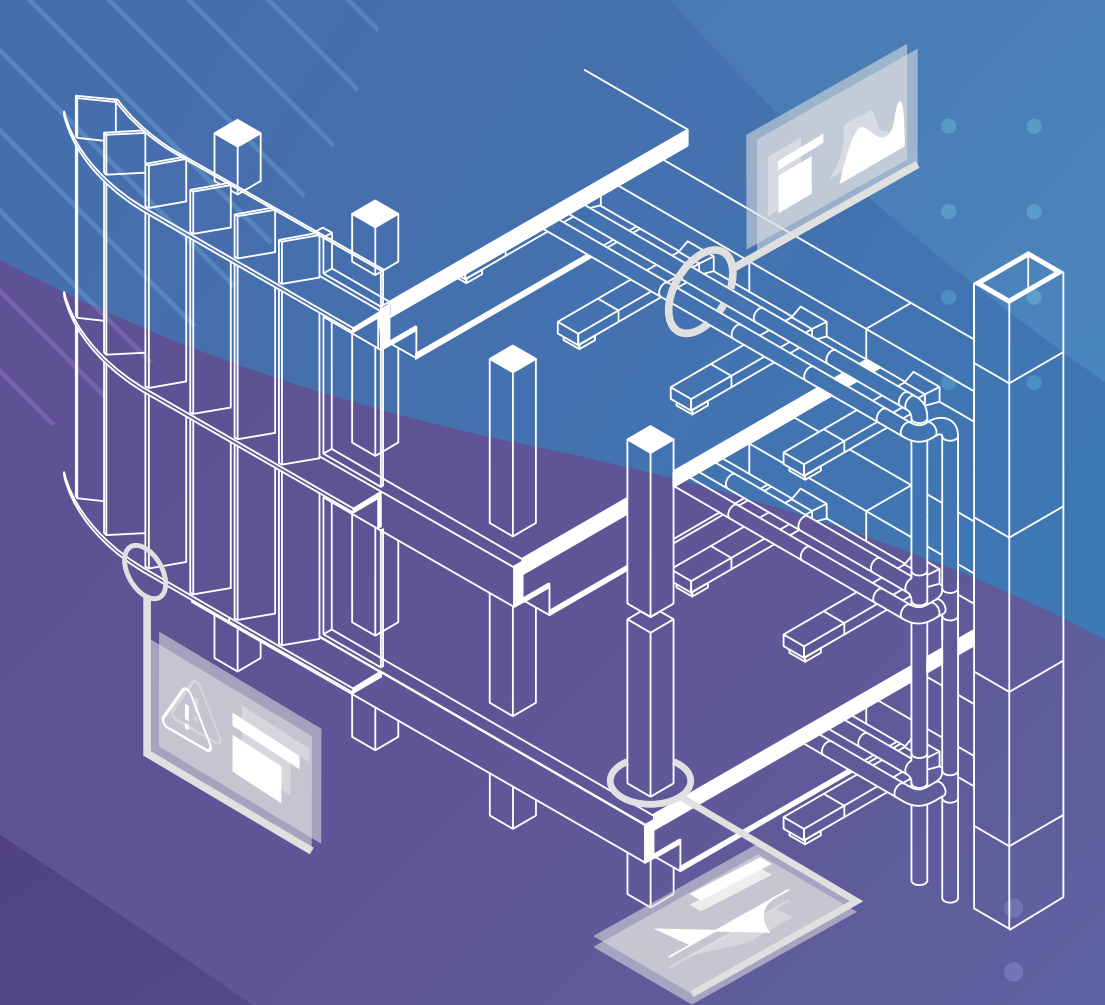

Europejskie Centrum Certyfikacji BIM oraz **Tematyka**<br>Politechnika Krakowska przy wsparciu infra-TEAM zapraszają na kolejną edycję infraBIM. Podczas tego międzynarodowego wydarzenia można będzie poznać cyfrowe technologie, które już zmieniają sposoby planowania i realizacji inwestycji budowlanych, a także zarządzania infrastrukturą. Weź udział w największym wydarzeniu BIM Europy Środkowej i poznaj wiodących ekspertów Budownictwa 4.0. Przez trzy dni korzystaj z wykładów i debat w sesjach plenarnych oraz warsztatów i strefy expo. Spotkajmy się w Krakowie na infraBIM 2023 Expo & Multi- -Conference.

- BIM w zamówieniach publicznych
- Projekty pilotażowe BIM
- Standardy i biblioteki BIM
- Virtual Design & Construction
- BIM w infrastrukturze
- Digital Asset Management
- Drony i rekonstrukcja 3D
- Interoperacyjność BIM + GIS

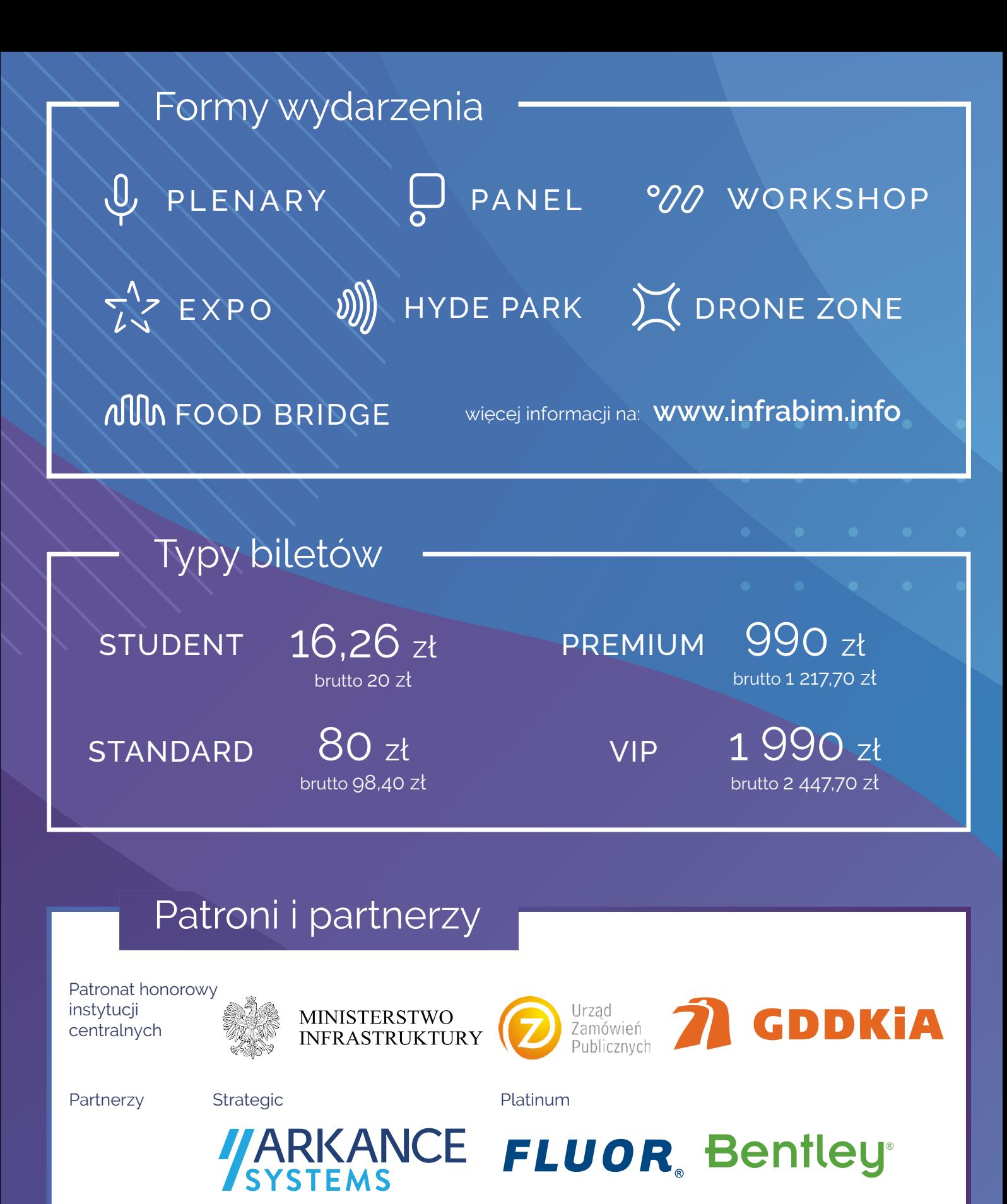

Gold Basic Silver Silver Silver Silver Silver Basic

**Mostostal** 

**CADmost** 

aec

Patron Medialny

Organizator Współorganizator Operator Generalny Generalny<br>Partner Techniczny Generalny Design Partner Techniczny

**& PWN W/A** 

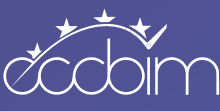

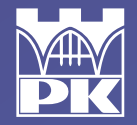

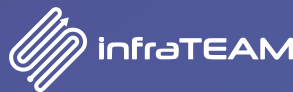

Nowoczesne<br>Budownic

**PERI** Jacobs MOSTY

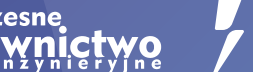

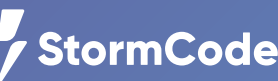